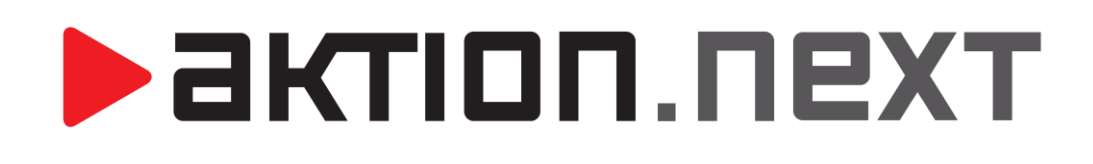

**INSTALACE IIS SERVERU**

## **PRO WEB APLIKACI**

**NÁVOD**

[www.aktion.cz](http://www.aktion.cz/)

# актіоп.пехт

### **Instalace IIS**

Pokud se vám během instalace SW Aktion.NEXT zobrazí hlášení, že je nutné doinstalovat IIS (internet information service), tak postupujte tímto způsobem:

1) Spusťte Ovládací panely - ve Windows Vista, 7, 8 a 10 vyberte Programy a funkce - ∏ • Ovládací panely (postup pro Windows XP, viz níže). Hlavní ovládací panel 2) V levé části klikněte na položku "Zapnout nebo vypnout funkce systému Windows".. Zobrazit nainstalované aktualizace 3) Následně zaškrtejte položky dle obrázků níže. systému Windows Funkce systému Windows  $\Box$  $\Box$  $\Box$ **Windows Features** Zapnout nebo vypnout funkce systému Windows  $\overline{\mathbf{Q}}$ Turn Windows features on or off Chcete-li funkci zapnout, zaškrtněte její políčko. Chcete-li funkci vypnout, zrušte To turn a feature on, select its check box. To turn a feature off, clear its zaškrtnutí jejího políčka. Plné políčko znamená, že je zapnuta pouze část funkce. check box. A filled box means that only part of the feature is turned on. □ □ Internetová informační služba **EN Internet Information Services** A **D** Nástroje webové správy **ED B** FTP Server **E D** Kompatibilita správy služby IIS 6 **EN Web Management Tools V** Kompatibilita metabáze služby IIS a konfigurace služby IIS 6 □ ■■■ IIS 6 Management Compatibility Kompatibilita služby WMI služby IIS 6 IS 6 Management Console Konzola pro správu služby IIS 6 **THE IS 6 Scripting Tools THE IS 6 WMI Compatibility** Nástroje pro skriptování služby IIS 6 **V** Konzola pro správu služby IIS **V** IS Metabase and IS 6 configuration compatibility **V** IS Management Console **VIII** Skripty a nástroje správy služby IIS Služba správy služby IIS **VALUE IS Management Scripts and Tools EDE Server FTP V** IS Management Service  $\Box$  Webové služby □ ■ World Wide Web Services □ □ Funkce pro vývoj aplikací **ED** Application Development Features  $\nabla$  **N** ASP MET Extensibility **THE ASP D** ASP.NET  $\Box$  CGI **DE ASP.NET V** Filtry ISAPI  $\Box$  CGI **VIII** ISAPI Extensions **Navigatea** Kód vložený na straně serveru **V** ISAPI Filters **N** Rozšíření ISAPI Rozšiřitelnost rozhraní .NET **N** Server-Side Includes **E D** Funkce výkonu **E DI** Common HTTP Features Default Document □ □ společné funkce protokolu HTTP **Directory Browsing V** Chyby protokolu HTTP **HTTP** Errors **V** Procházení adresářů Přesměrování protokolu HTTP **N** HTTP Redirection **N** Publikování WebDAV **D** Static Content **WebDAV Publishing** V Statický obsah **ED Health and Diagnostics** Výchozí dokument E **B** Stav a diagnostika **EDIT** Performance Features **E DI** Zabezpečení **B** Security **DE** Autorizace adres URL **D** Basic Authentication V Filtrování požadavků **Client Certificate Mapping Authentication Digest Authentication Du** Ověřování algoritmem Digest **THE IS Client Certificate Mapping Authentication** Ověřování pomocí mapování certifikátu klienta **IP Security** Ověřování pomocí mapování certifikátu klienta služby IIS **D** Ověřování systému Windows **VIII** Request Filtering **Na Zabezpečení protokolu IP New York Authorization**  $\nabla$ **V** Základní ověřování The Internet Information Services Hostable Web Core  $\overline{\text{OK}}$ Storno  $\alpha$ Cancel

**CZ operační systém EN operační systém**

**Pozn.**: Podle instalace .NET framework mohou být jiné volby:

- místo **ASP.NET** zatrhnout **Technologie ASP.NET 3.5, ASP.NET 4.5** nebo **ASP.NET 4.6**
- místo **Rozšiřitelnost rozhraní .NET** zatrhnout **Rozšiřitelnost rozhraní .NET 3.5 (.NET 3.5 Extensibility), Rozšiřitelnost rozhraní .NET 4.5 (.NET 4.5 Extensibility)** nebo **Rozšiřitelnost rozhraní .NET 4.6 (.NET 4.6 Extensibility)**

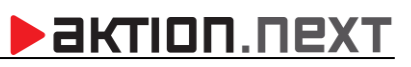

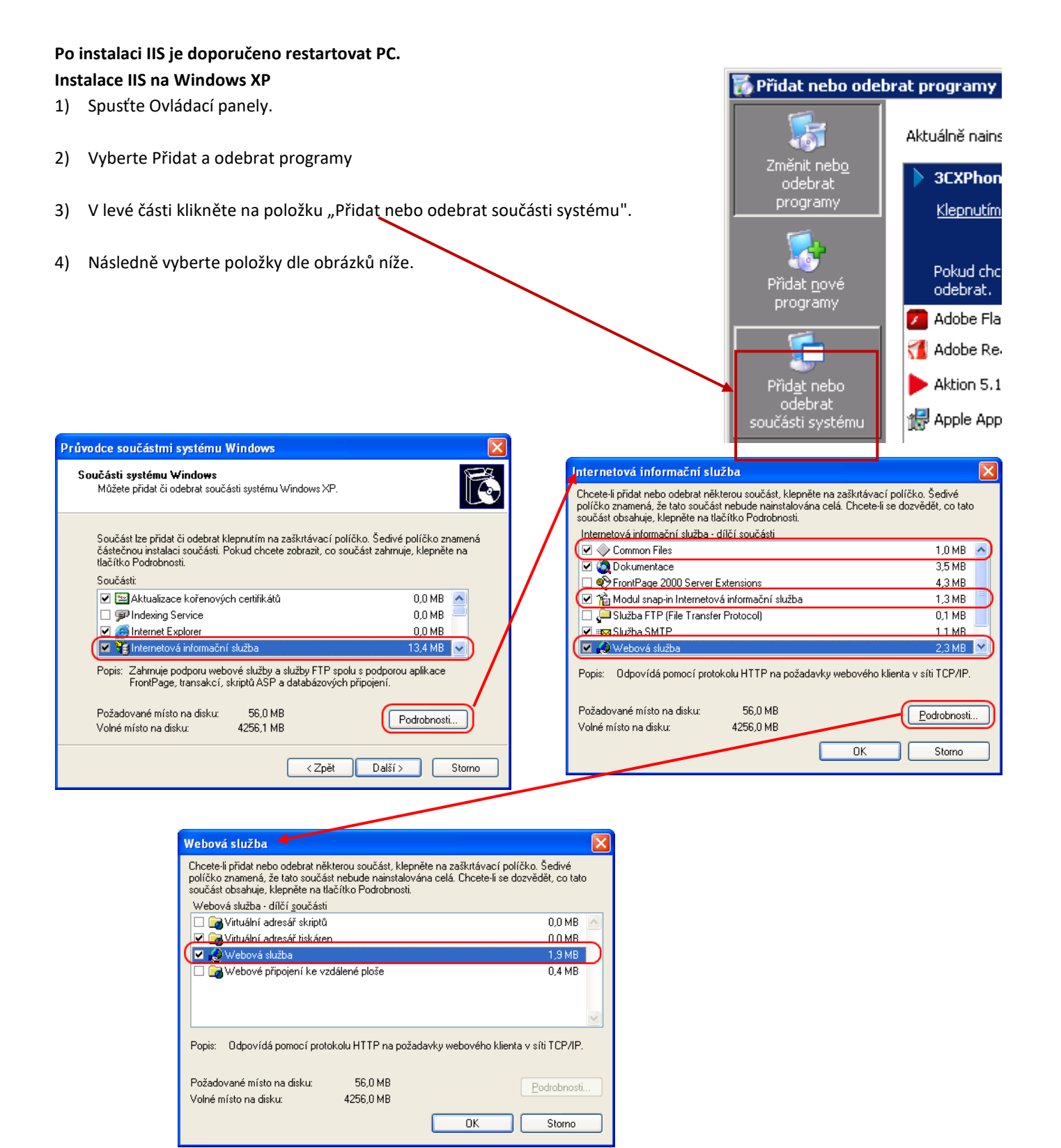

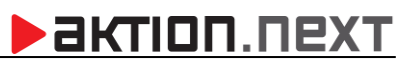

### **Pozn.**:

- a) Doinstalování IIS vyžaduje instalační CD Windows.
- b) V případě, že před instalací IIS byl již nainstalován .NET Framework 4.5, je nutné v příkazovém řádku spustit tento příkaz:

C:\Windows\Microsoft.NET\Framework\v4.0.30319\aspnet\_regiis.exe -i

Ve **Windows 10** pak příkaz: dism /online /enable-feature /all /featurename:IIS-ASPNET45 dism /Online /Enable-Feature /FeatureName:WCF-HTTP-Activation dism /Online /Enable-Feature /FeatureName:WCF-HTTP-Activation45

V případě instalace .NET Framework až po IIS toto nutné není.

c) Po instalaci IIS je doporučeno restartovat PC.

## **BEATION.NEXT**

**EFG CZ spol. s r.o.** www.efg.cz